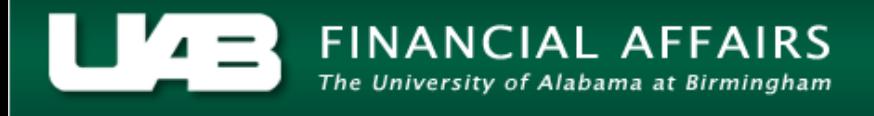

## **UAB GA End User Award Status Inquiry Resource Status**

The Resource Status window allows users to see expenditure information for an award (budget, actuals, encumbrances, and budget balance available) broken down by resource categories.

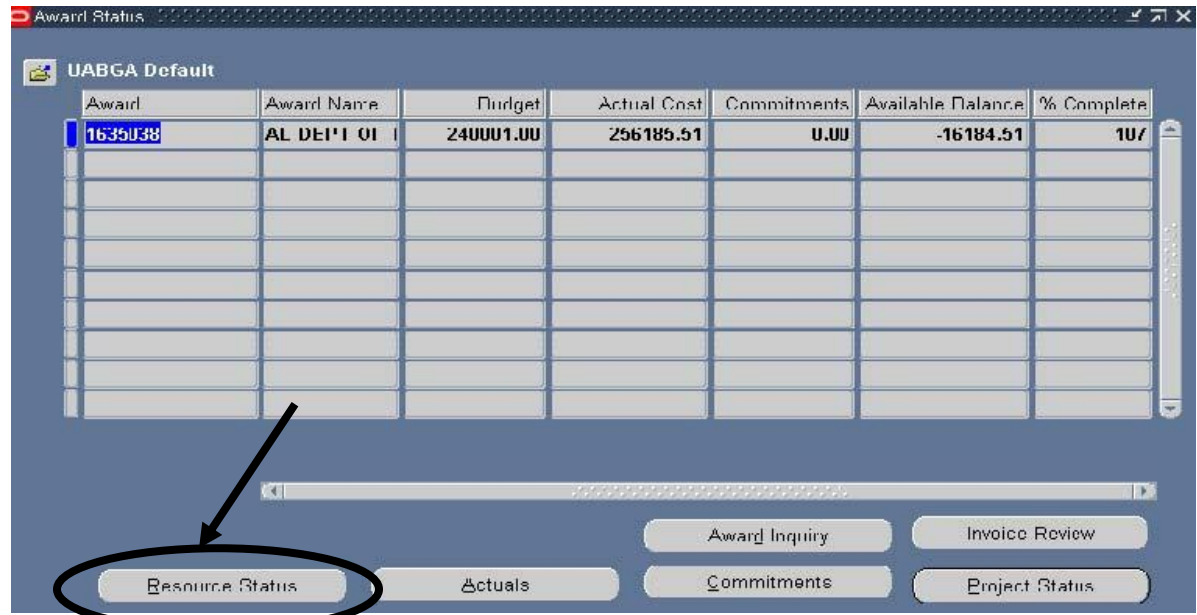

1. From the main **AWARD STATUS** window, click on the **RESOURCE STATUS** button.

All expenditure items will be displayed. To see more information regarding the resource status for this award, scroll to the right using the scroll bar at the bottom of the window.

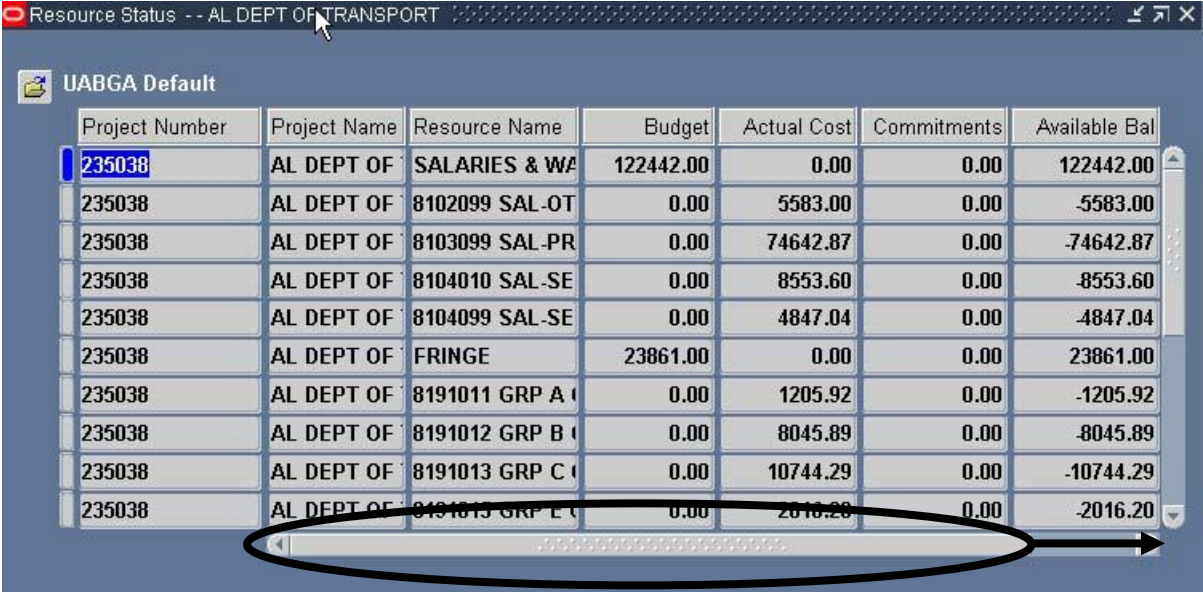

A description of each column is detailed below.

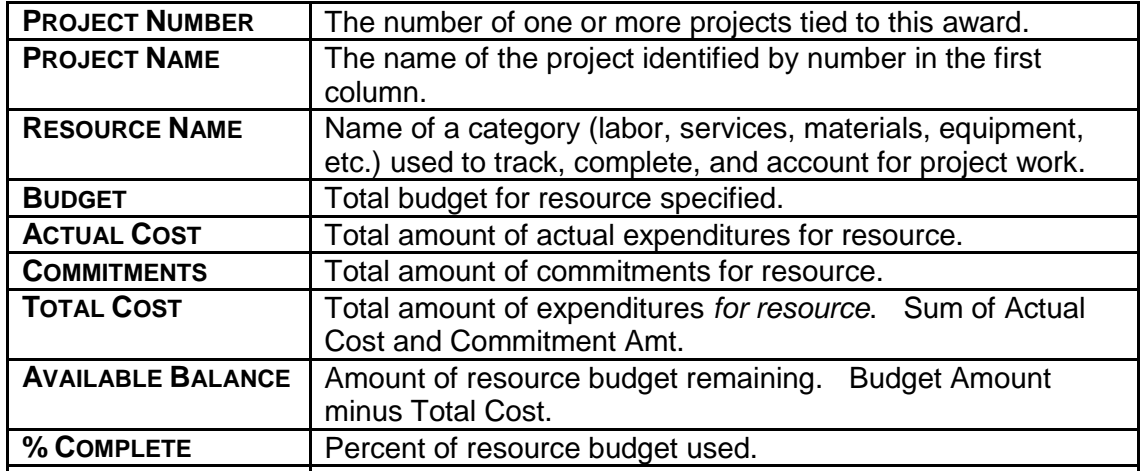

2. Once you have reviewed the information regarding the resource status for this award, click on the **CLOSE (X)** in the top, right-hand corner to close this form and return to the main **AWARD STATUS** window.

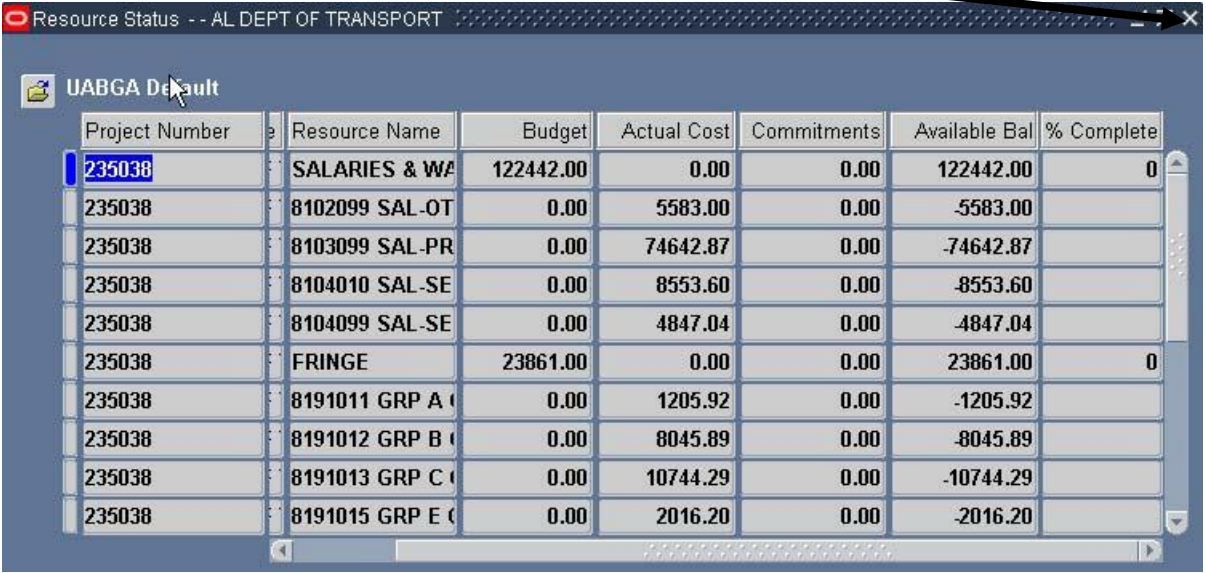